Aprile 2019

# Scheda di applicazione QIAsymphony® RGQ

*artus*® BK Virus QS-RGQ Kit (tipo di campione: plasma)

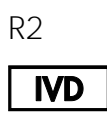

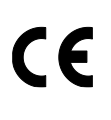

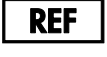

4514363 *artus* BK Virus QS-RGQ Kit, versione 1

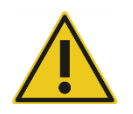

Prima di eseguire il test verificare la disponibilità di nuove revisioni delle etichette elettroniche nel sito www.qiagen.com/products/artusbkviruspcrkitce.aspx.

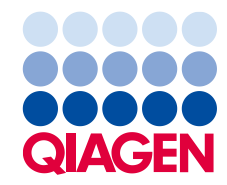

# Informazioni generali

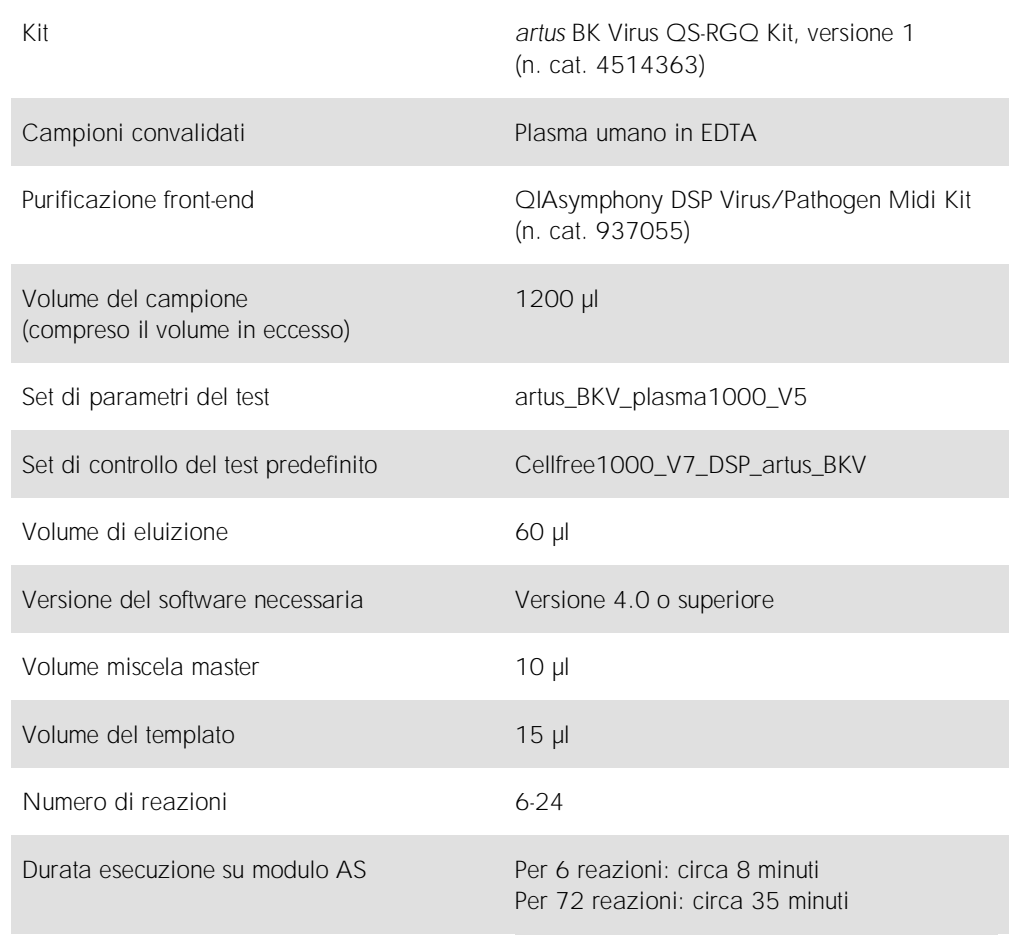

## <span id="page-2-0"></span>Materiali necessari ma non in dotazione

## Kit di purificazione

⚫ QIAsymphony DSP Virus/Pathogen Midi Kit (n. cat. 937055)

### Adattatori per QIAsymphony SP

- Elution Microtube Rack QS (Cooling Adapter, EMT, v2, Qsym, n. cat. 9020730)
- ⚫ Telaio di trasferimento
- ⚫ Tube Insert 3B (Insert, 2.0ml v2, samplecarr. (24), Qsym, n. cat. 9242083)

Materiali di consumo per QIAsymphony SP

- Sample Prep Cartridges, 8-well (n. cat. 997002)
- 8-Rod Covers (n. cat. 997004)
- ⚫ Filter-Tips, 1500 µl (n. cat. 997024)
- ⚫ Filter-Tips, 200 µl (n. cat. 990332)
- Elution Microtubes CL (n. cat. 19588)
- ⚫ Tip disposal bags (n. cat. 9013395)
- Micro tubes 2.0 ml Type H o Micro tubes 2.0 ml Type I (Sarstedt®, n. cat. 72.693 e 72.694, www.sarstedt.com) per l'uso con campioni e controlli interni

Adattatori e portareagenti per QIAsymphony AS

- Reagent holder 1 QS (Cooling Adapter, Reagent Holder 1, Qsym, n. cat. 9018090)
- RG Strip Tubes 72 QS (Cooling Adapter, RG Strip Tubes 72, Qsym, n. cat. 9018092)

Materiali di consumo per QIAsymphony AS

- Strip Tubes and Caps, 0.1 ml (n. cat. 981103)
- ⚫ Tubes, conical, 2 ml, Qsym AS (n. cat. 997102) o Micro tubes 2.0 ml Type I (Sarstedt, n. cat. 72.694.005)
- In alternativa: Tubes, conical, 5 ml, Qsym AS (n. cat. 997104) o Tubes with flat base from PP (Sarstedt, n. cat. 60.558.001)
- ⚫ Filter-Tips, 1500 µl (n. cat. 997024)
- ⚫ Filter-Tips, 200 µl (n. cat. 990332)
- Filter-Tips, 50 µl (n. cat. 997120)
- ⚫ Tip disposal bags (n. cat. 9013395)

# Conservazione e manipolazione dei campioni

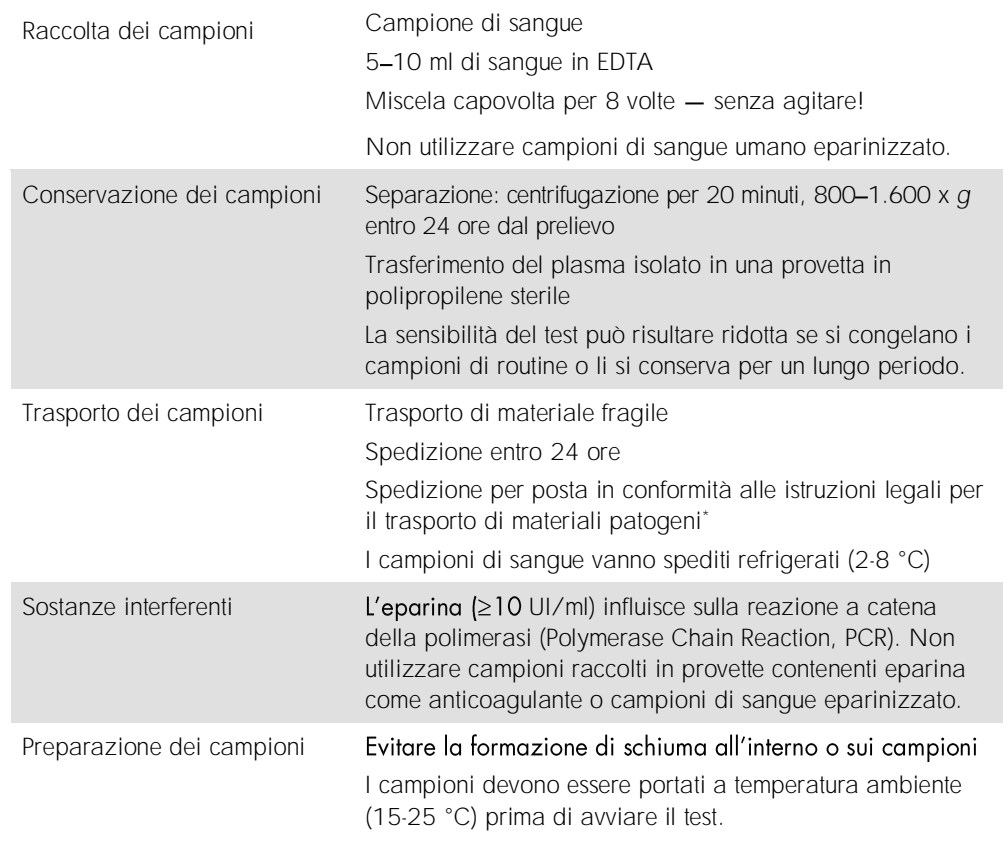

\* Associazione del trasporto aereo internazionale (International Air Transport Association, IATA). Dangerous Goods Regulations (Regolamenti relativi alle merci pericolose).

## Procedura

Preparazione del carrier RNA e aggiunta del controllo interno ai campioni

L'utilizzo dei QIAsymphony DSP Virus/Pathogen Midi Kit in combinazione con l'artus BK Virus QS-RGQ Kit richiede l'inserimento del controllo interno (BK Virus RG IC) nella procedura di purificazione per monitorare l'efficienza della preparazione dei campioni e del test a valle.

I controlli interni vanno aggiunti alla miscela di carrier RNA (CARRIER)-Buffer AVE (AVE); il volume totale della miscela controllo interno-carrier RNA (CARRIER)-Buffer AVE (AVE) deve rimanere di 120 µl.

La tabella descrive l'aggiunta del controllo interno all'isolamento nel rapporto di 0,1 µl per 1 µl di volume di eluizione. Si consiglia di preparare miscele fresche per ogni processo subito prima dell'uso.

In alternativa si può usare lo strumento "IC Calculator" (calcolatore controllo interno) nella QIAsymphony Management Console.

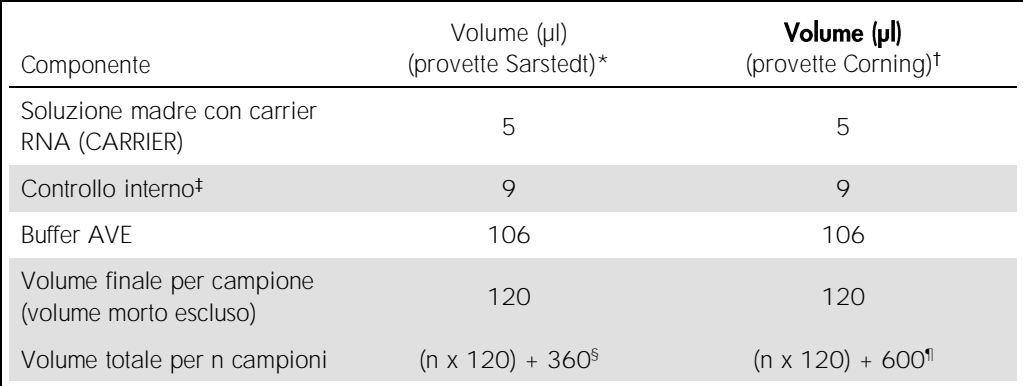

\* Micro tubes 2.0 ml Type H e Micro tubes 2.0 ml Type I, Sarstedt n. cat. 72.693 e 72.694.

Tubes 14 ml, 17 x 100 mm polystyrene round-bottom (Corning® Inc., n. cat. 352051; Becton Dickinson era il precedente fornitore di queste provette e Corning Inc. è l'attuale fornitore).

Il calcolo della quantità di controllo interno è basato sui volumi di eluizione iniziali (90 µl). Il volume supplementare a vuoto dipende dal tipo di provetta per campione utilizzata.

§ È necessaria una miscela di controllo interno corrispondente a 3 campioni supplementari (ossia 360 µl). Non riempire per un volume totale superiore a 1,92 ml (corrispondente ad un massimo di 13 campioni). Questi volumi sono specifici delle microprovette Micro tubes 2.0 ml Type H e Micro tubes 2.0 ml Type I, Sarstedt n. cat. 72.693 e 72.694).

¶ È necessaria una miscela di controllo interno corrispondente a 5 campioni supplementari (ossia 600 µl). Non riempire per un volume totale superiore a 13,92 ml (corrispondente ad un massimo di 111 campioni). Questi volumi sono specifici per provette Tubes 14 ml, 17 x 100 mm polystyrene round-bottom, Corning Inc., n. cat. 352051; Becton Dickinson era il precedente fornitore di queste provette e Corning Inc. è l'attuale fornitore.

## Setup di QIAsymphony SP

## Cassetto "Waste" (Materiali di scarto)

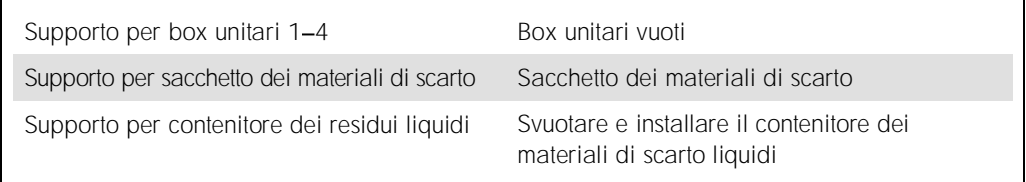

## Cassetto "Eluate" (Eluito)

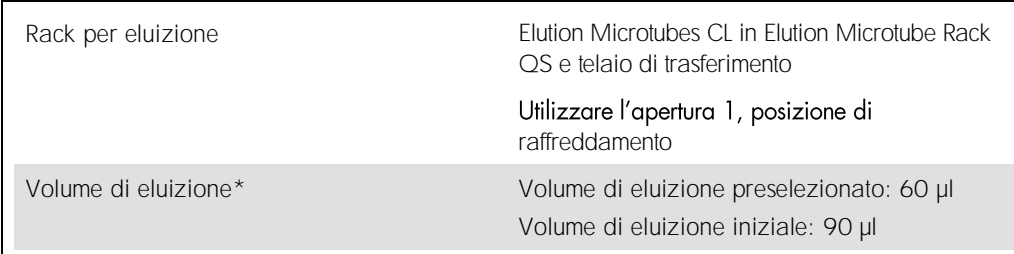

\* Il volume di eluizione è preselezionato per il protocollo. Si tratta del volume accessibile minimo di eluito nella provetta di eluizione finale. Il volume iniziale della soluzione di eluizione è necessario per garantire che il volume effettivo di eluito sia identico al volume preselezionato.

## Cassetto "Reagents and Consumables" (Reagenti e materiali di consumo)

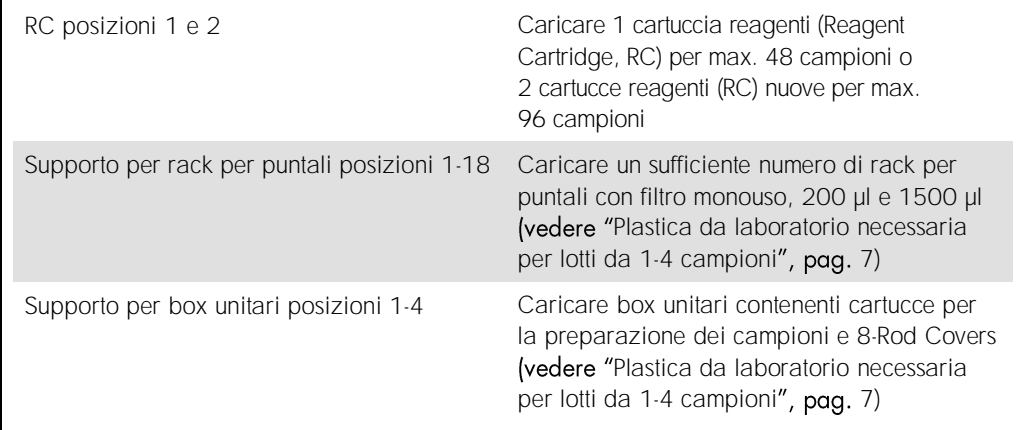

## Cassetto "Sample" (Campione)

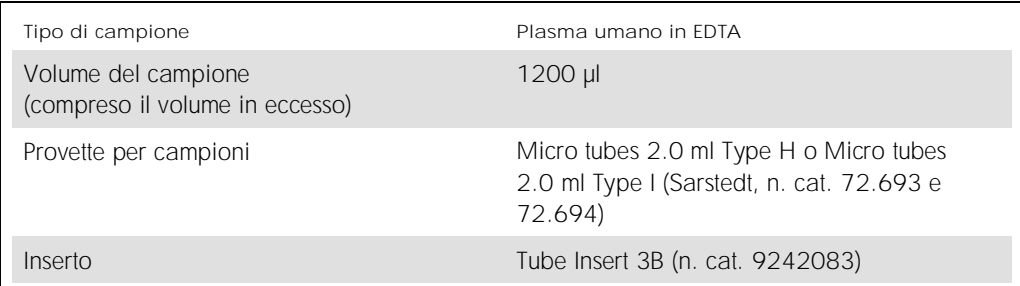

<span id="page-6-0"></span>Plastica da laboratorio necessaria per lotti da 1-4 campioni

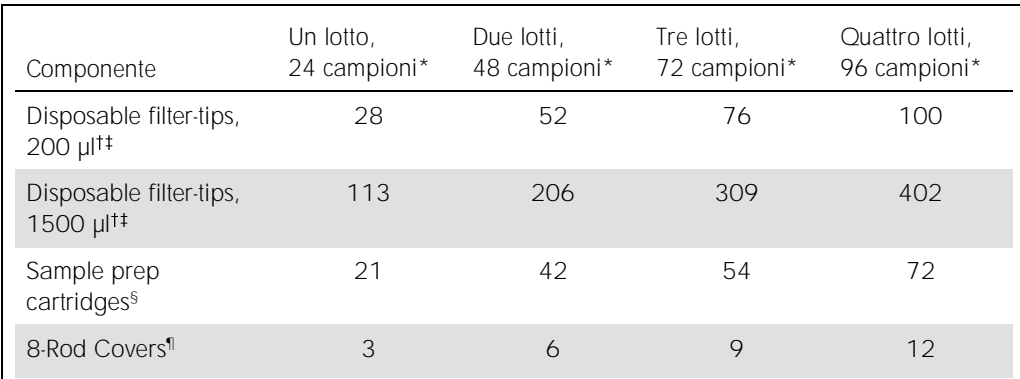

\* L'impiego di più di una provetta di controllo interno per lotto e l'esecuzione di più di una scansione di inventario richiedono ulteriori puntali con filtro monouso.

Ci sono 32 puntali con filtro su ogni rack per puntali.

La quantità di puntali con filtro necessari include i puntali con filtro per 1 scansione di inventario per ogni cartuccia reagenti.

§ Ci sono 28 cartucce per la preparazione dei campioni in ogni box unitario.

¶ Ci sono dodici 8-Rod Covers in ogni box unitario.

## Setup di QIAsymphony AS

## Materiali di consumo

Durante il setup, le rispettive posizioni di ogni materiale di consumo sul modulo QIAsymphony AS sono indicate sul touch screen dello strumento.

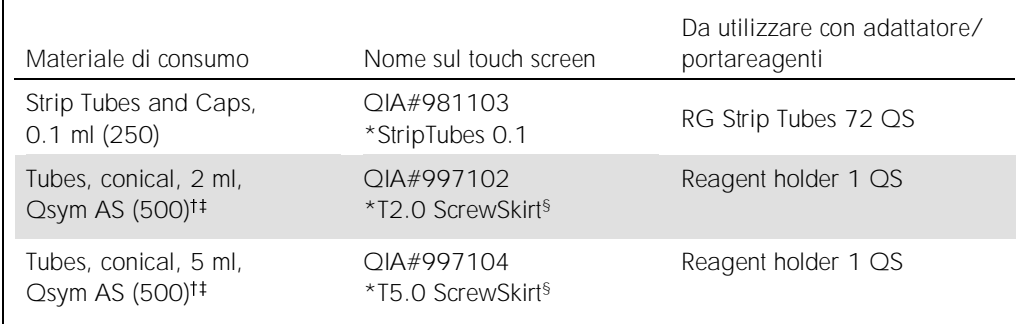

\* Indica il materiale da laboratorio che può essere raffreddato utilizzando un adattatore di raffreddamento con codice a barre.

Per componenti della miscela master, miscela master preparata dal sistema, standard del test e controlli del test.

<sup>#</sup> In alternativa, si possono usare le provette Sarstedt descritte in "[Materiali necessari ma non in dotazione](#page-2-0)", pag. [3.](#page-2-0)

§ Il suffisso "(m)" sul touch screen indica che i calcoli del livello di liquido per la rispettiva provetta sono stati ottimizzati per i reagenti che formano un menisco concavo.

### Adattatori e portareagenti

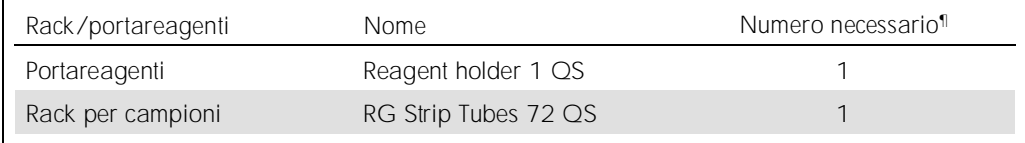

¶ Calcolato per un processo di analisi con 72 reazioni.

## Puntali con filtro

Caricare i rack per puntali iniziando con le aperture 1, 2 e 3 nel cassetto "Eluate and Reagents" (Eluito e reagenti), poi caricare i rack per puntali negli slot 7, 8 e 9 del cassetto "Assays" (Test).

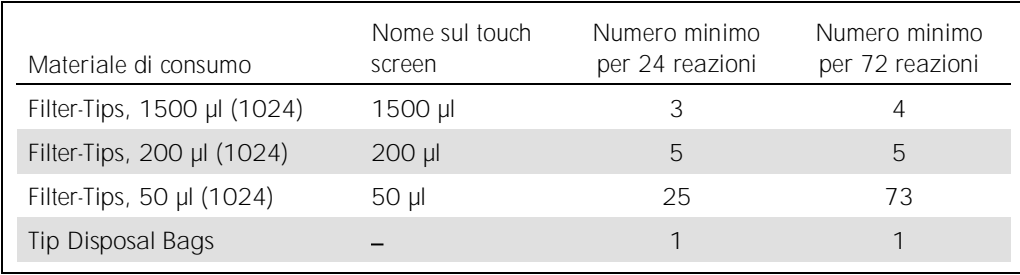

## PCR sul Rotor-Gene Q\*

Consultare la scheda di protocollo specifica del software *Impostazioni per eseguire gli artus QS-RGQ Kit* disponibile all'indirizzo www.qiagen.com/products/artusbkviruspcrkitce.aspx per i dettagli del protocollo.

## *lmpostazioni specifiche per l'artus BK Virus QS-RGQ Kit*

Con il software Rotor-Gene® Q 2.1 o versioni superiori, le impostazioni specifiche sono descritte qui di seguito.

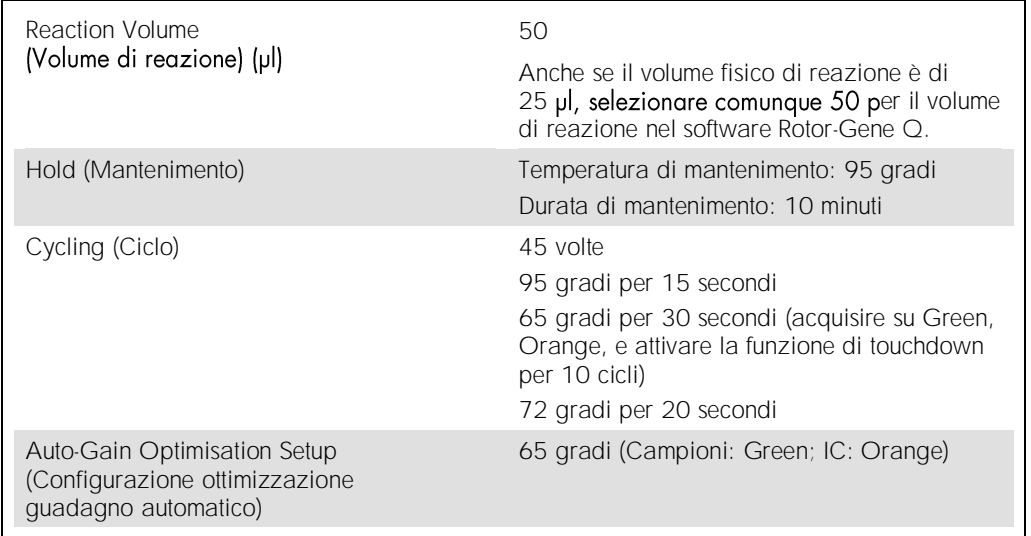

## Interpretazione dei risultati

Questa sezione descrive l'interpretazione dei risultati sul Rotor-Gene Q. Esaminare anche le informazioni sullo stato dei campioni ricavate dai file dei risultati del QIAsymphony SP/AS per l'analisi del flusso di lavoro completo dal campione al risultato. Utilizzare unicamente campioni con stato valido.

L'artus BK Virus QS-RGQ Kit può essere eseguito sul Rotor-Gene Q utilizzando l'analisi manuale con il software Rotor-Gene Q 2.1 o versione superiore. Le sezioni che seguono descrivono l'interpretazione dei risultati utilizzando il software Rotor-Gene Q 2.1 o versione superiore.

<sup>\*</sup> Utilizzare possibilmente uno strumento Rotor-Gene Q 5plex HRM con data di produzione gennaio 2010 o successiva. La data di produzione può essere ricavata dal numero di serie sul retro dello strumento. Il numero di serie è nel formato "mmaannn", dove "mm" indica il mese di produzione in cifre, "aa" indica le ultime due cifre dell'anno di produzione e "nnn" indica l'ID univoco dello strumento.

Rilevamento dei segnali e conclusioni

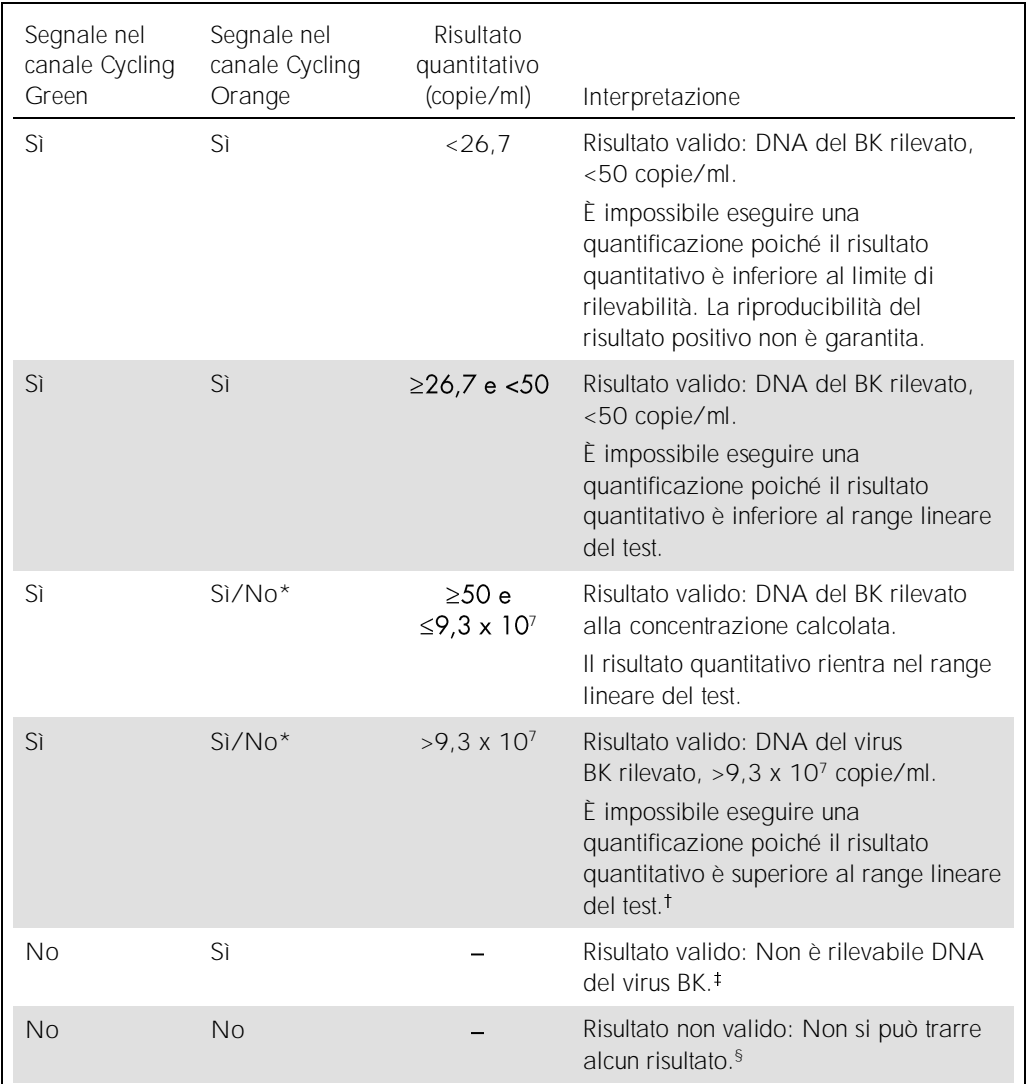

\* In questo caso, la rilevazione di un segnale nel canale Cycling Orange è trascurabile, dal momento che alte concentrazioni iniziali di DNA di virus BK (segnale positivo nel canale Cycling Green) possono dare origine a un segnale di fluorescenza ridotto o assente nel canale Cycling Orange del controllo interno (fenomeno di competizione).

Se si desidera effettuare una quantificazione, diluire il campione con plasma privo del virus BK e ripetere l'analisi. Moltiplicare il risultato quantitativo del campione rianalizzato per il fattore di diluizione.

- <sup> $\ddagger$ </sup> Se il valore C<sub>T</sub> per il controllo interno di un campione negativo è superiore di più di 3 cicli al valore C<sub>T</sub> per il controllo interno del controllo no template nel processo (CTIC Campione - CTIC NTC > 3), il campione va considerato come non valido. Non si può trarre alcun risultato.
- <sup>§</sup> Si possono trovare informazioni sulle cause d'errore e relative soluzioni nella "Guida alla risoluzione dei problemi<sup>"</sup> del manuale dell'artus BK Virus QS-RGQ Kit.

## Impostazione della soglia per l'analisi della reazione a catena della polimerasi (PCR)

Le impostazioni ottimali di soglia per una data combinazione dello strumento Rotor-Gene Q e *artus* QS-RGQ Kit devono essere stabilite empiricamente provando ciascuna singola combinazione, dato che si tratta di un valore relativo che dipende dal flusso di lavoro diagnostico generale. Si può fissare la soglia a un valore preliminare di 0,04 per l'analisi della prima PCR, ma questo valore deve essere affinato in un'analisi comparativa dei successivi processi del flusso di lavoro. La soglia deve essere impostata manualmente appena sopra il segnale di background dei controlli negativi e dei campioni negativi. Il valore medio di soglia calcolato da questi esperimenti funzionerà molto probabilmente per la maggioranza dei processi futuri, ma l'utilizzatore dovrà ugualmente rivedere il valore di soglia prodotto a intervalli regolari. Il valore di soglia sarà normalmente compreso nel range 0,03-0,05 e dovrà essere arrotondato a non più di tre cifre decimali.

#### Quantificazione

Gli standard di quantificazione (BK Virus QS 1 4) nell'*artus* BK Virus QS-RGQ Kit sono trattati come campioni precedentemente purificati e si usa lo stesso volume (15 µl). Per generare una curva standard sugli strumenti Rotor-Gene Q, tutti e 4 gli standard quantitativi devono essere utilizzati e definiti nella finestra di dialogo Edit Samples (Modifica campioni) dello strumento Rotor-Gene Q come standard con le concentrazioni specificate (vedere manuale utente dello strumento).

Nota: gli standard quantitativi sono definiti come copie/ul nell'eluito. Si deve applicare la seguente equazione per convertire i valori, determinati mediante la curva standard, in copie/ml di campione.

Risultato nell'eluito (copie/µl) x volume di eluizione Risultato nel materiale iniziale (90 µl)\* = campione (copie/ml)

Volume campione (ml)

In linea di principio, si deve immettere nell'equazione di cui sopra il volume iniziale del campione. Occorre tenere conto di ciò quando il volume del campione è stato cambiato prima dell'estrazione dell'acido nucleico (per es., riducendo il volume mediante centrifugazione o aumentandolo con l'aggiunta al volume richiesto per l'isolamento).

\* Il calcolo è basato sui volumi di eluizione iniziali (90 µl).

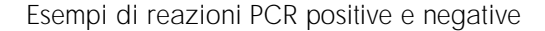

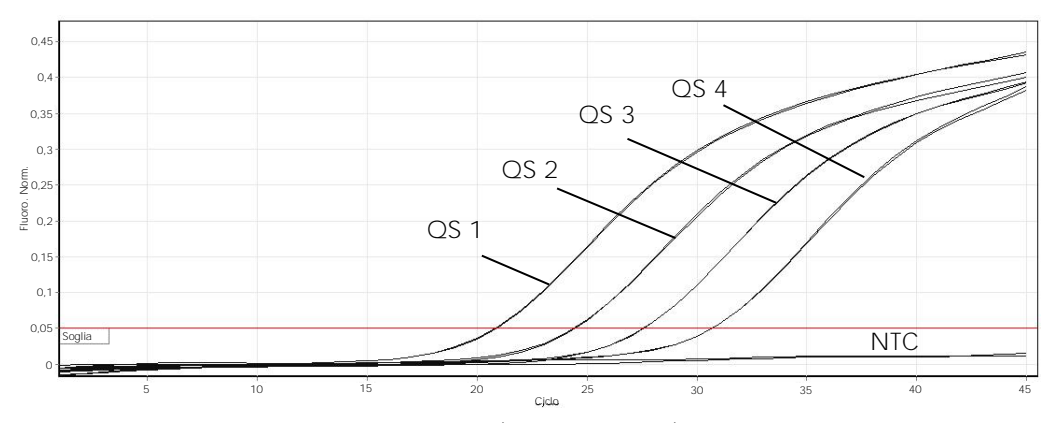

Rilevazione degli standard di quantificazione (BK Virus QS 1-4) nel canale di fluorescenza Cycling Green. NTC: No Template Control (controllo no template) (controllo negativo).

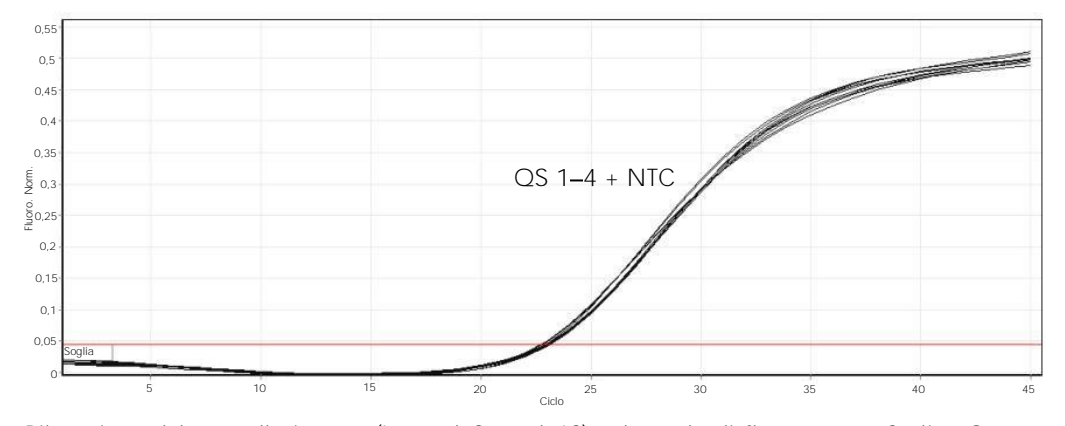

Rilevazione del controllo interno (Internal Control, IC) nel canale di fluorescenza Cycling Orange con amplificazione contemporanea degli standard di quantificazione (BK Virus QS 1-4). NTC: No Template Control (controllo no template) (controllo negativo).

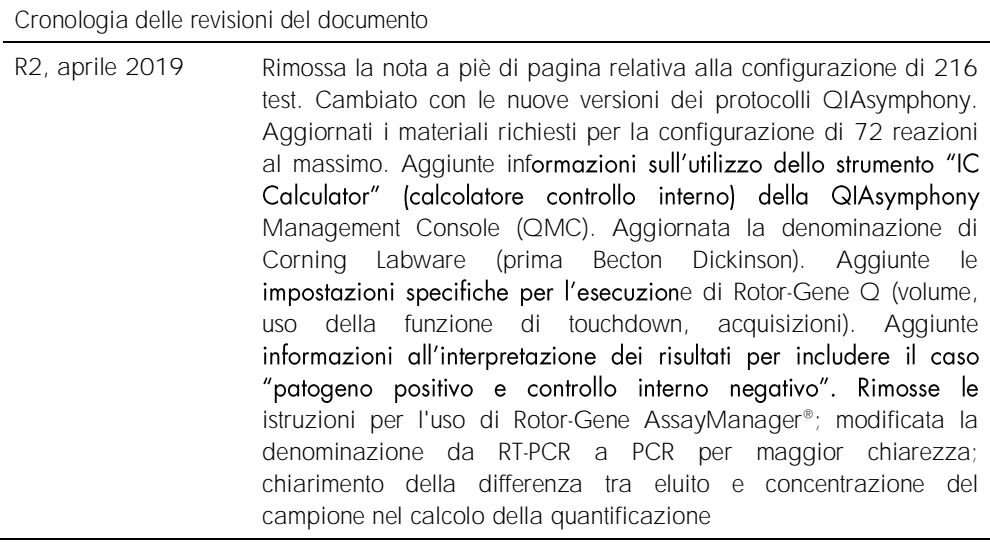

Per le informazioni aggiornate sulla licenza e le clausole di esclusione della responsabilità per i singoli prodotti, consultare il manuale del kit o il manuale utente QIAGEN specifico. I manuali dei kit e i manuali utente QIAGEN sono disponibili sul sito www.qiagen.com oppure possono essere richiesti al servizio di assistenza QIAGEN o al distributore locale.

Marchi commerciali: QIAGEN®, Sample to Insigh!®, QIAsymphony®, *artus*®, Rotor-Gene®; Rotor-Gene AssayManager® (Gruppo QIAGEN ); Corning® (Corning Inc.); Sarstedt®<br>considerati non protetti dalla legge.<br>considerati non pro

Ordini www.qiagen.com/shop | Assistenza tecnica support.qiagen.com | Sito web www.qiagen.com